### How to Access the OpenACC Lab on Linux Academy

- 1. Follow link: https://linuxacademy.com/join/community?partner=nvidia
- 2. Fill in the form to sign up for Linux Academy's Community Edition
- 3. Sign in
- 4. You will be directed to the Learning Activity
- 5. Watch the video & begin!

If you already have a Linux Academy account:

- 1. Log in to your account on www.LinuxAcademy.com
- 2. Follow this link to find Learning activity: http://bit.ly/2P8xq13

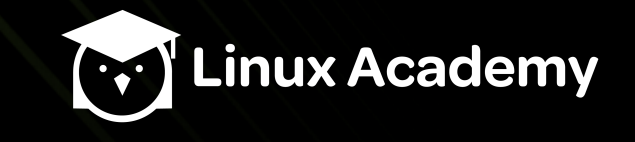

### If not already a member, please fill in the fields and click 'Join Now'

① △ https://linuxacademy.com/join/community?partner=nvidia

**日 … ▽ ☆** 

Introduction to OpenACC

The lab, organized by OpenACC.org, Amazon Web Services, NVIDIA, and Linux Academy is comprised of three instructor-led classes that include interactive lectures with dedicated Q&A sections and handson exercises. The lab covers analyzing performance, parallelizing and optimizing your code.

This free Introduction to OpenACC lab is designed to help you start accelerating your code with OpenACC. No prior experience with OpenACC directives or GPU programming in general is assumed. Programming experience with C, C++, or Fortran is desirable. Sign up on this page and get started with the lab!

aws

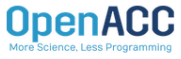

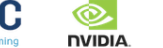

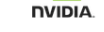

Schodule

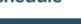

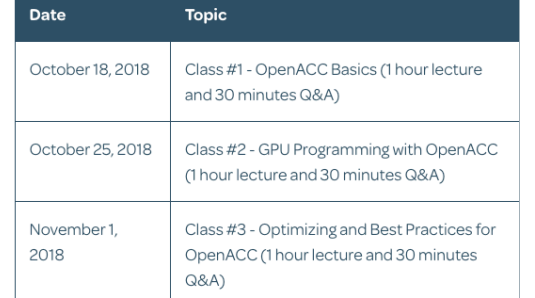

#### **Sign Up Now**

Take this learning activity. Last Name First Name Email Username Password 4 Confirm Password You agree to our Terms of Service. I'm not a robot reCAPTCHA Join Now Already a member? Log In.

https://linuxacademy.com/join/community?partner=nvidia

 $\left( \cdot,\right)$ 

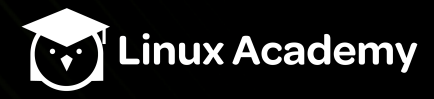

## You will redirected to this page. Simply click 'Let's get started!'

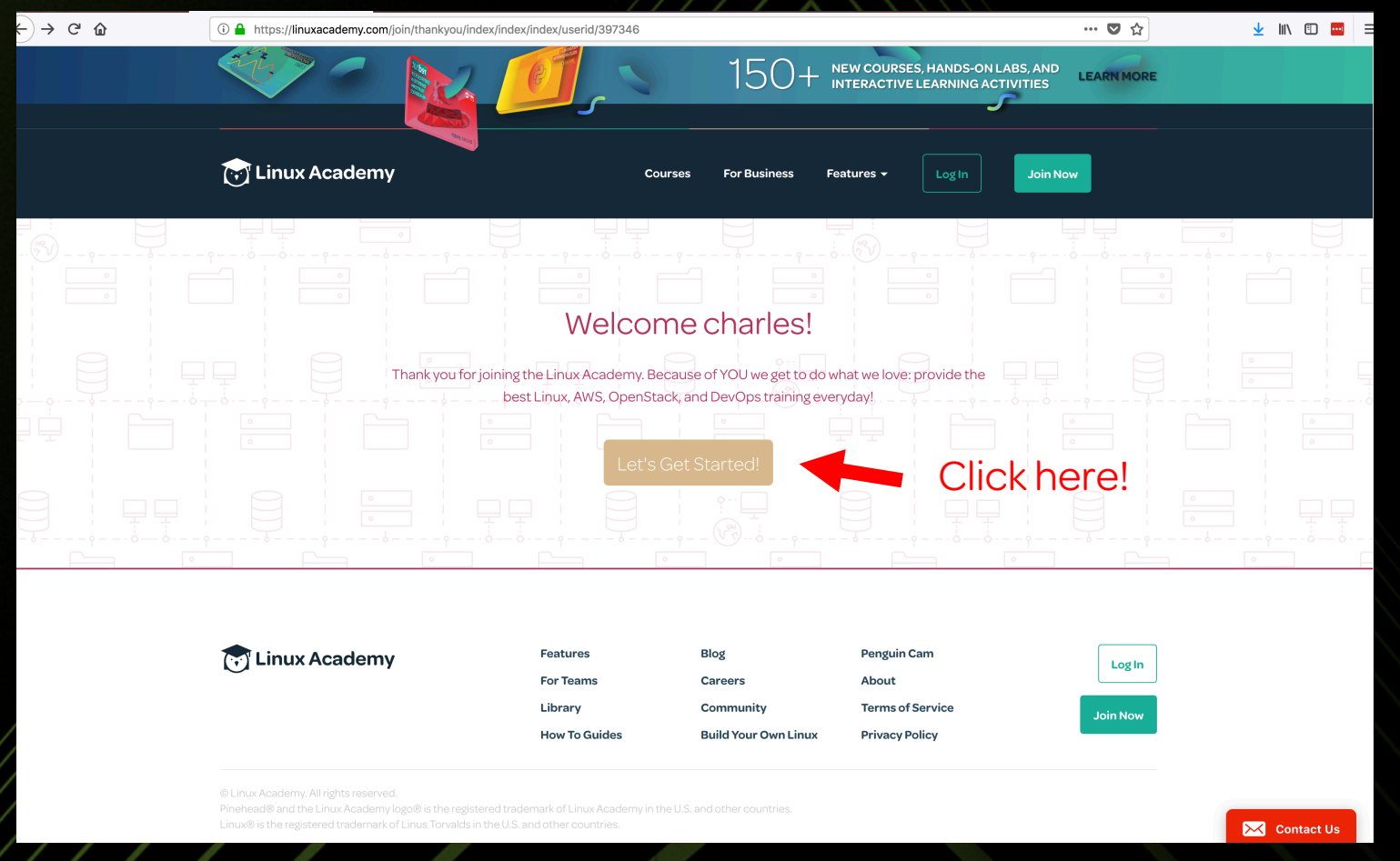

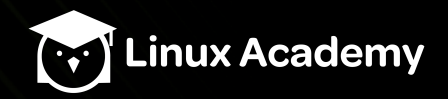

# Sign in to be redirected to the lab

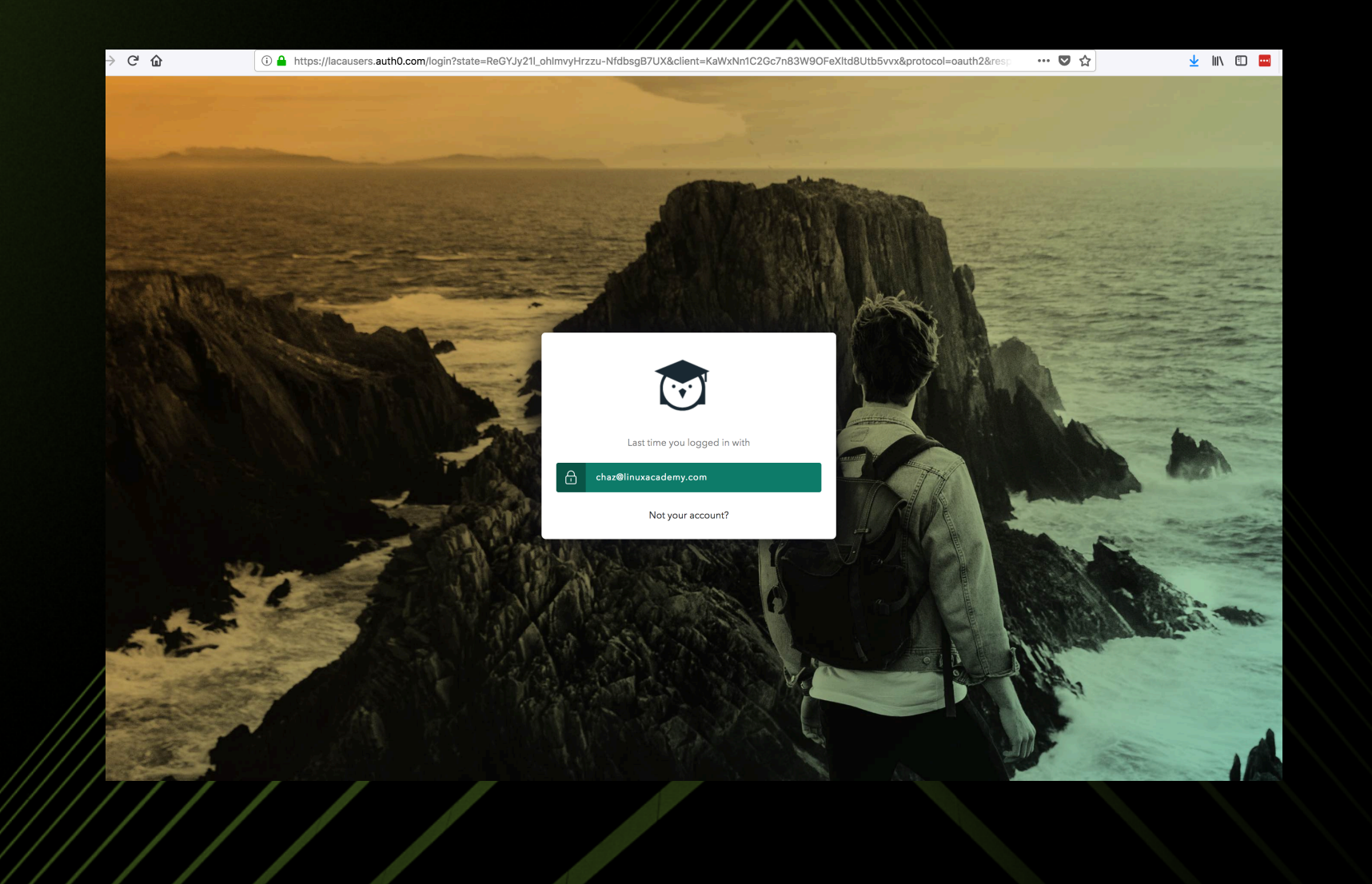

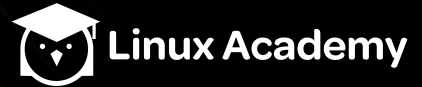

#### Now Click 'Start Activity to begin lab'

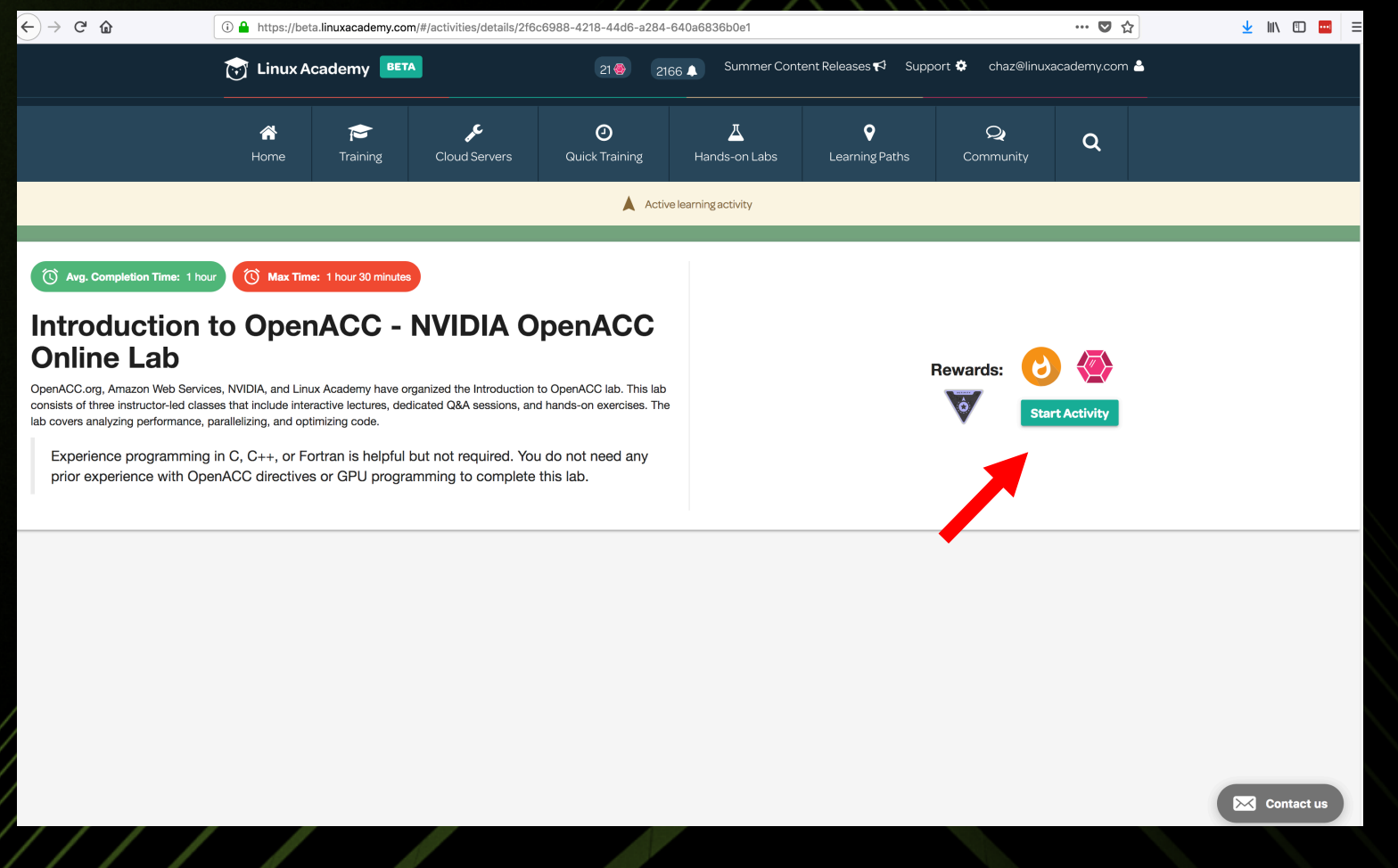

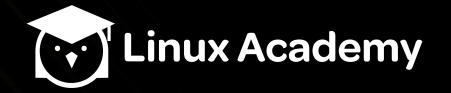

### In the Learning Activity, notice the Public ip address of public instance

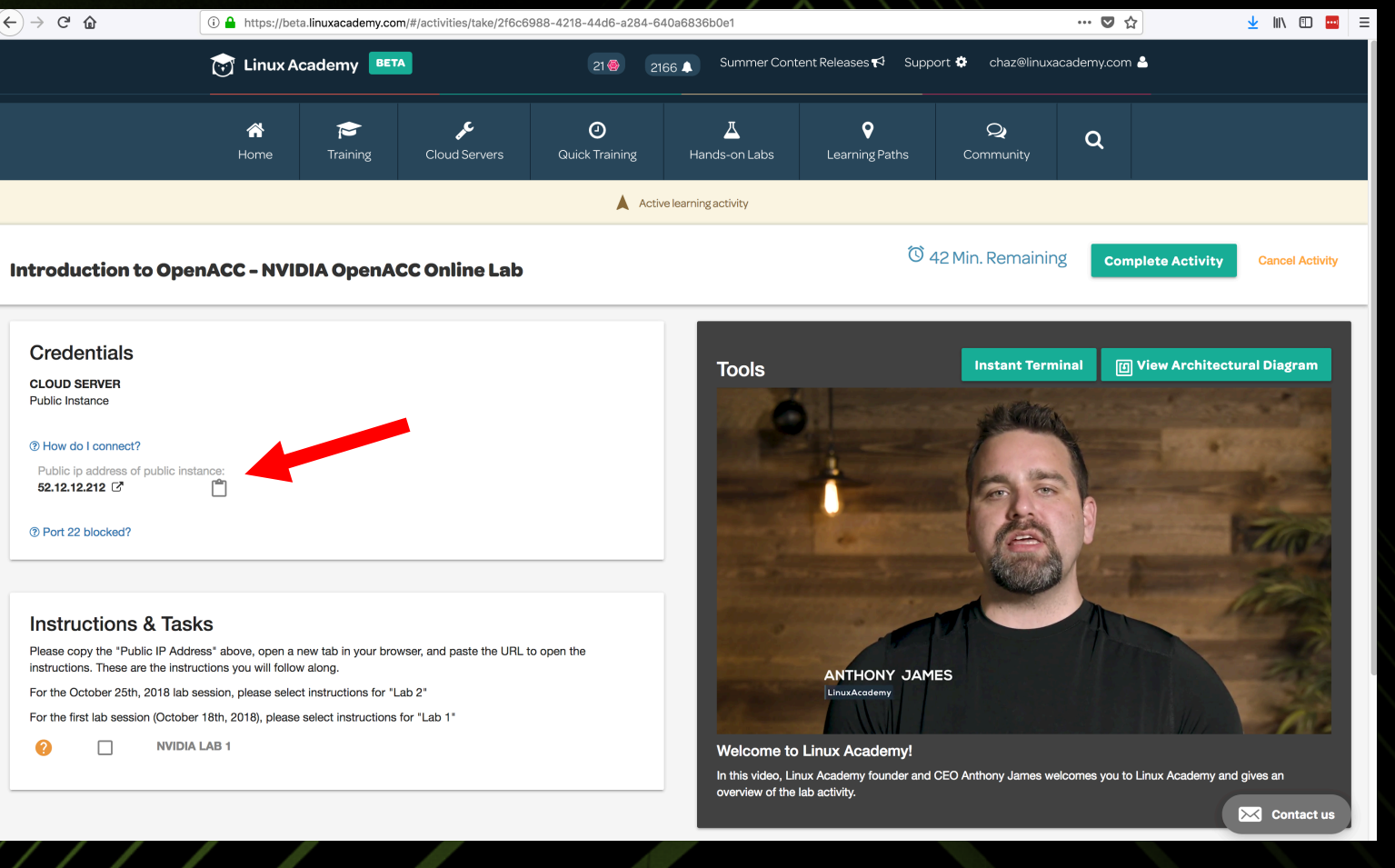

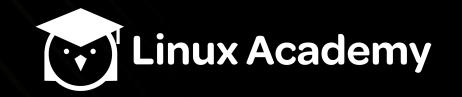

#### Click the clipboard to copy the ip address

#### Introduction to OpenACC - NVIDIA OpenACC Online Lab

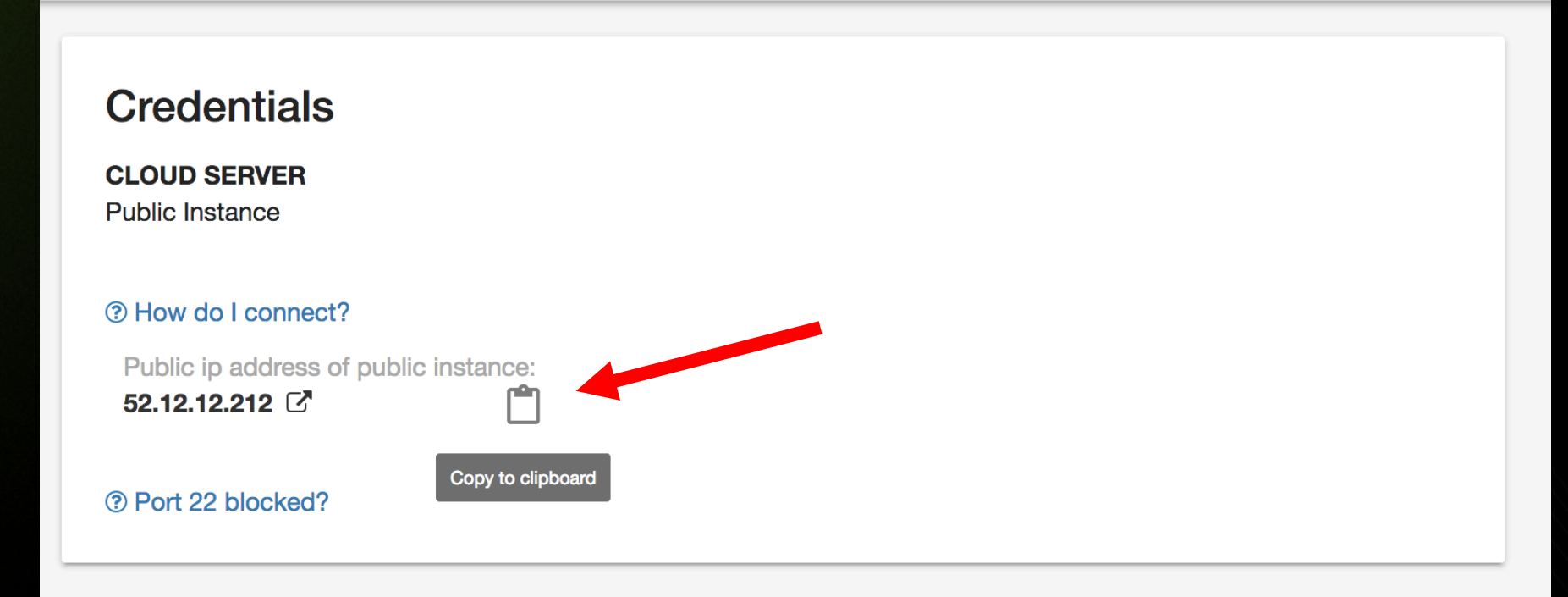

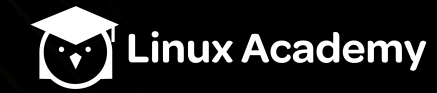

### Now paste the ip into a browser of your choice

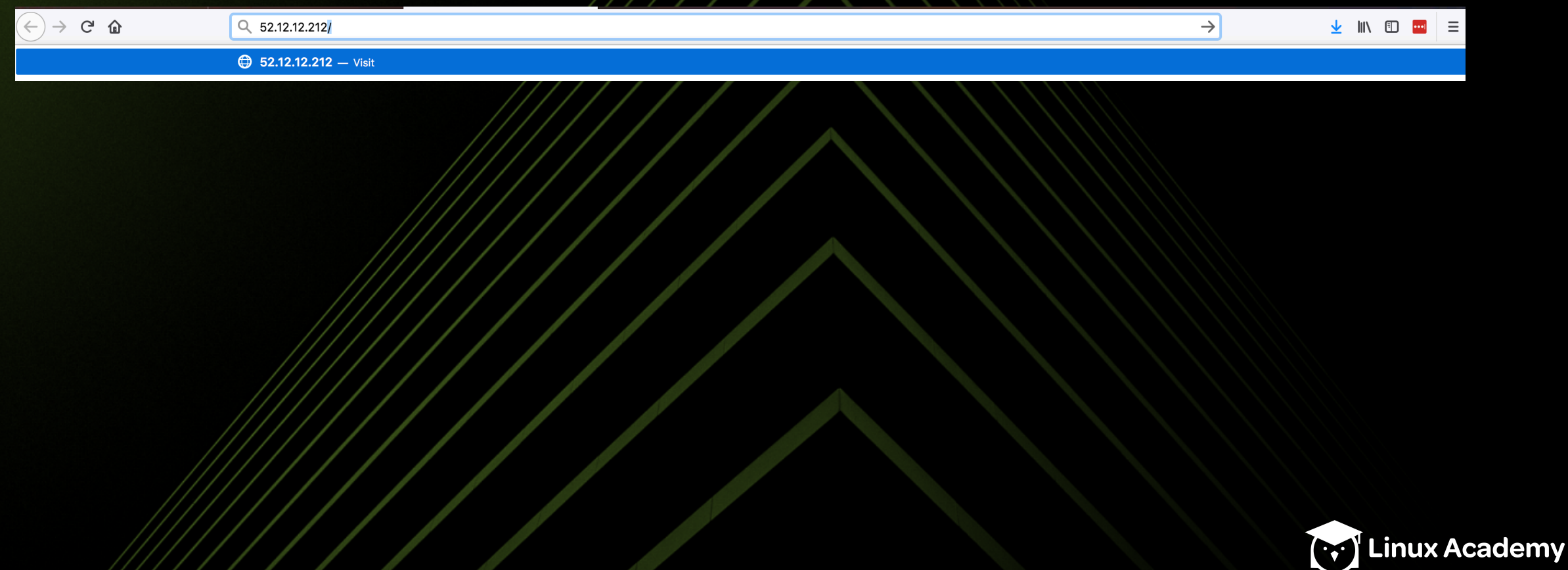

# Now Click 'START HERE.ipynb' to access the tutorial

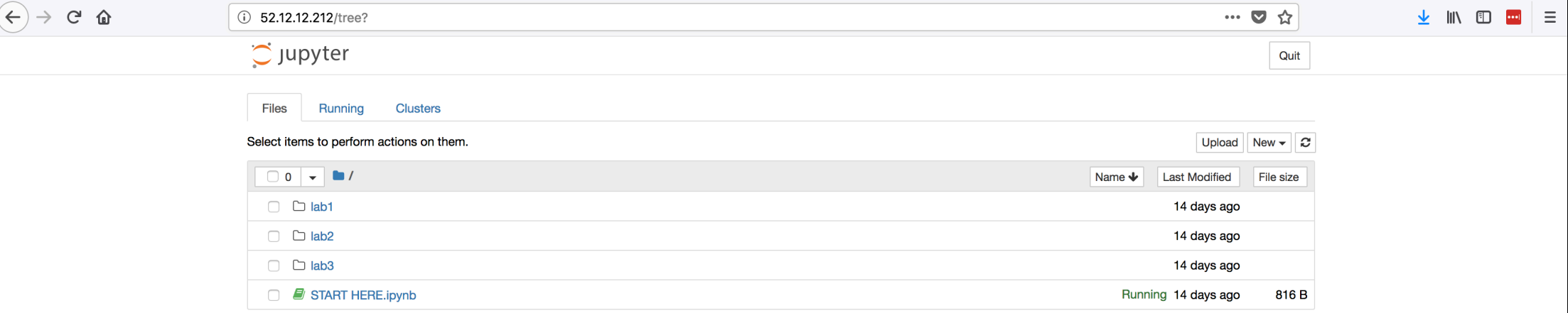

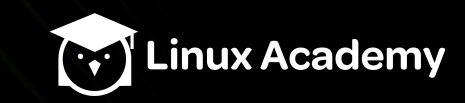

# From this page you have access to the tutorials for  $labs$  1-3

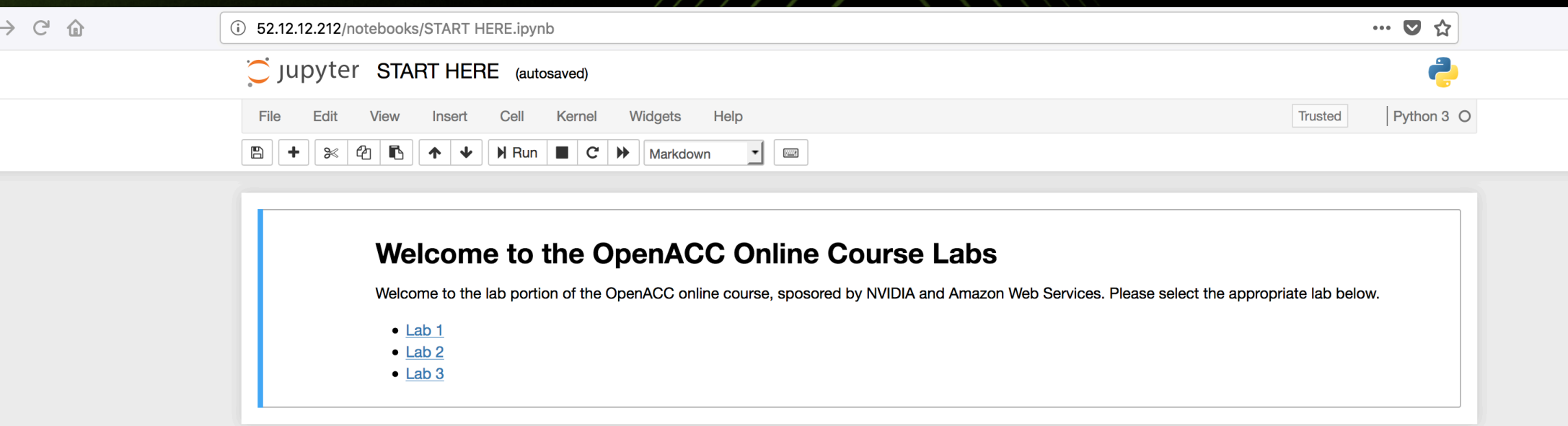

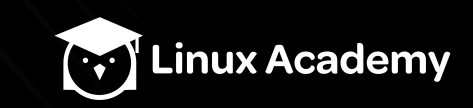